Crésus Finanzbuchhaltung

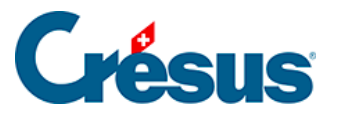

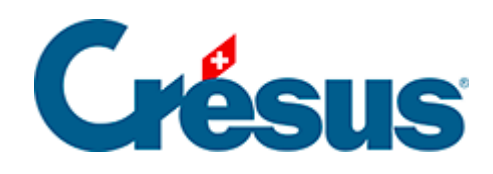

## **Crésus Finanzbuchhaltung**

## [4.10 - Das Buchungsjournal etwas anders](#page-2-0)

<span id="page-2-0"></span>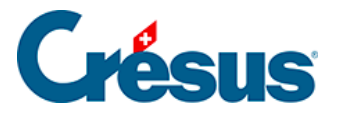

## **4.10 - Das Buchungsjournal etwas anders**

Der Befehl Ansicht> **–** Buchungsbilanz zeigt das Buchungsjournal in einer etwas anderen Form.

Normalerweise wird das Journal wie folgt angezeigt:

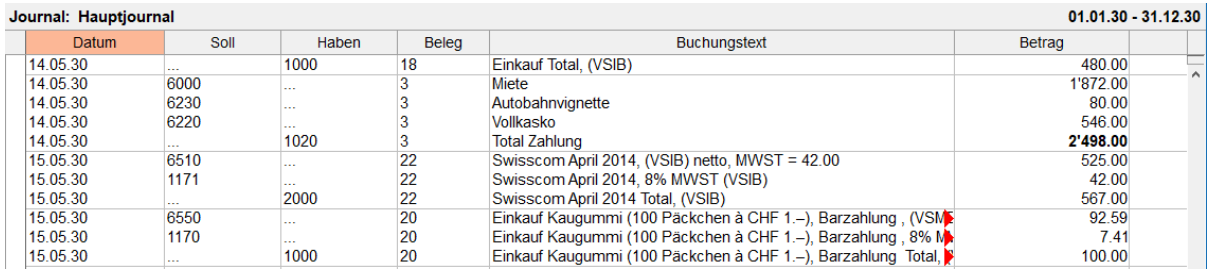

Mit dem Befehl Buchungsbilanz erhalten Sie folgendes Ergebnis:

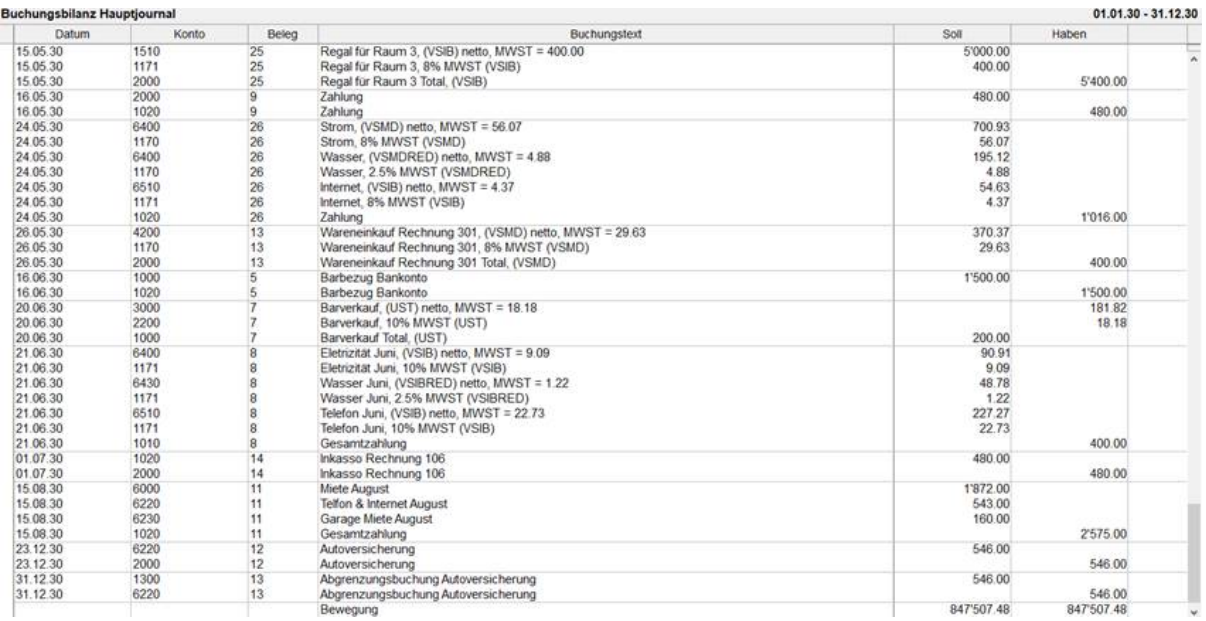

Beachten Sie die Buchung vom 26.12. Übertrag Kasse an Bank, die in dieser Ansicht zweimal erscheint, einmal für die Haben- und einmal für die Sollseite.

Die Zeile «Bewegung» zeigt das Total aller Soll- und aller Habenbeträge an. Diese Beträge sind immer gleich.